## *10/1/2007*  Topic: Flat Classroom Introduction Lesson Scribe:

### Handouts:

Pre Flat Classroom Survey (http://tinyurl.com/2zjh54) Website - http://flatclassroomproject.wikispaces.com/How+To#tocHow%20To15

# **Class Lesson Plan:**

### **1. Complete the Pre Flat Classroom Survey**

Bell Work

*Fill out the survey and turn it into the box. (You must already have completed a consent form saying whether your survey can be used in research.)* 

**If you finish early:** *Join the spaces.*

#### **2) Join the Wiki**-

Go to http://flatclassroomproject.wikispaces.com -- Join the wiki. (Note: If you have pictures of your school or anything you wish to share with others -- it goes on the Introductions Page on the navigation bar on the left.)

#### **3) Join the Ning**

http://flatclassroomproject.ning.com -- Join the Ning. If your photo is showing as your profile, change it to an "avatar" (something that represents you but does not reveal your identity.)

#### **4) Write your introduction**

Write your introduction audio file answering the following questions -- YOU MAY NOT USE YOUR WHOLE NAME -- First name only (and last initial if another student has your same name at your school.) -- Please ask me to read it before recording.

- \* Explain who you are, where you live and what school you go to
- \* Tell a little about what life is like where you live
- \* Tell a little about what you do at school, for a hobby etc
- \* Share your ideas for the project:
	- o How do you think you will cope collaborating with students in other countries? O What will be the advantages?
	- O What will be the disdvantages?
	- O What new skills will you need to learn to be able to do this project?

#### **5) Record you rintroduction**

1) Get a headset from the headset area

2) Open Audacity (the program on your computer)

3) Click Record -- Record your file and edit as you choose.

4) When you are happy with it -- export it as an MP3 file (see me if you need a "Lame" encoder installed) -- If you have problems you can go to -

http://flatclassroomproject.wikispaces.com/How+To#tocHow%20To15 for information 5) Log into the Flat Classroom Ning - Click on Add Music and upload your file. Add an image (it may be a morphed image of you -- but we're not showing faces at this point.)

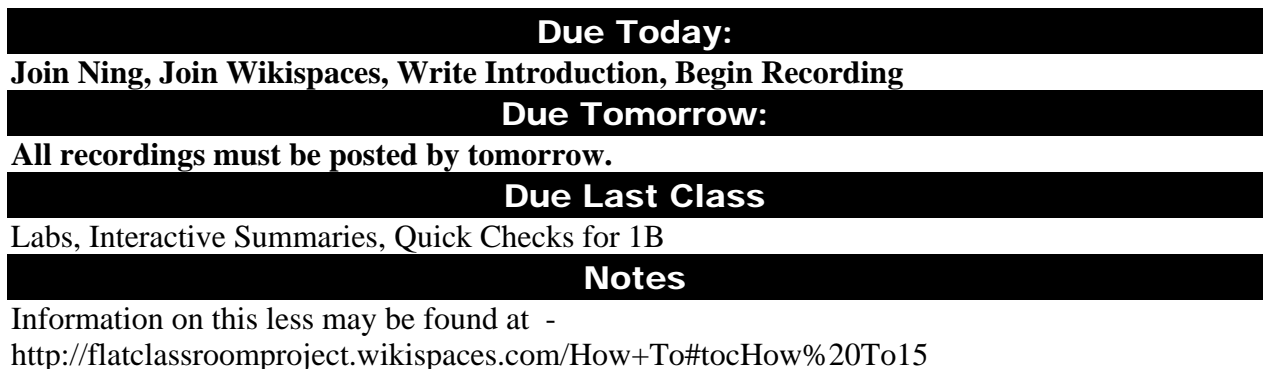